# **Owbutler**

### Wolf Schnittstellenmodule im wibutler WLAN Client-Modus

#### Wolf Link home / Wolf Link pro / ISM

# wibutler Leitfaden

#### **Inhaltsverzeichnis**

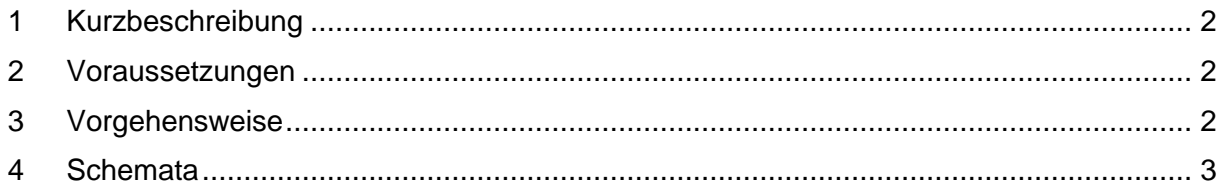

## **Owbutler**

#### <span id="page-1-0"></span>**1 Kurzbeschreibung**

Diese Anleitung beschreibt, wie ein Handwerker das Schnittstellenmodul (entweder Wolf Link home, Wolf Link pro oder das ISM) bei einem Kunden konfiguriert, der seine wibutler Zentrale im WLAN Client-Modus betreibt. Unter Punkt 4 "Schemata" wird der Aufbau des Netzwerks während und nach der Konfiguration dargestellt.

#### <span id="page-1-1"></span>**2 Voraussetzungen**

- Das WLAN-Netzwerk des Kunden ist auch per Kabel erreichbar.
- Das Schnittstellenmodul kann über eine Kabelverbindung an den Router und damit an das Netzwerk angebunden werden. Optional kann die Verbindung zum Router auch über WLAN erfolgen. Für diesen Fall muss der Kunde dem Handwerker die SSID (WLAN-Name) und das Passwort mitteilen, bzw. dieses selbst eintragen.
- Kabelverbindung zwischen Router und wibutler Zentrale kann temporär hergestellt werden.
- Handwerker kennt die Servicekennung der wibutler Zentrale.

#### <span id="page-1-2"></span>**3 Vorgehensweise**

- 1. Die wibutler Zentrale wird per Ethernet-Kabel mit dem Router verbunden
- 2. Der Service-Modus wird aktiviert
- 3. Der Handwerker meldet sich mit der Servicekennung an der wibutler Zentrale an
- 4. Das Wolf-System wird wie gewohnt eingerichtet
- 5. Der Handwerker beendet den Service-Modus
- 6. Der Admin meldet sich auf der wibutler Zentrale an
- 7. Der Admin konfiguriert den WLAN Client-Modus
- 8. Die Kabelverbindung der wibutler Zentrale wird unterbrochen

Nach einer gewissen Zeit stellt die wibutler Zentrale fest, dass das Schnittstellenmodul nicht mehr über die Netzwerkschnittstelle eth0 erreichbar ist und versucht die Verbindung wiederherzustellen. Durch die Aktivierung des WLAN Client-Modus wird nun auch die wlan0 Schnittstelle berücksichtigt. Die wibutler Zentrale sollte nun auch über dieses Interface den UDP Broadcast empfangen und eine Verbindung aufbauen.

## **Owbutler**

<span id="page-2-0"></span>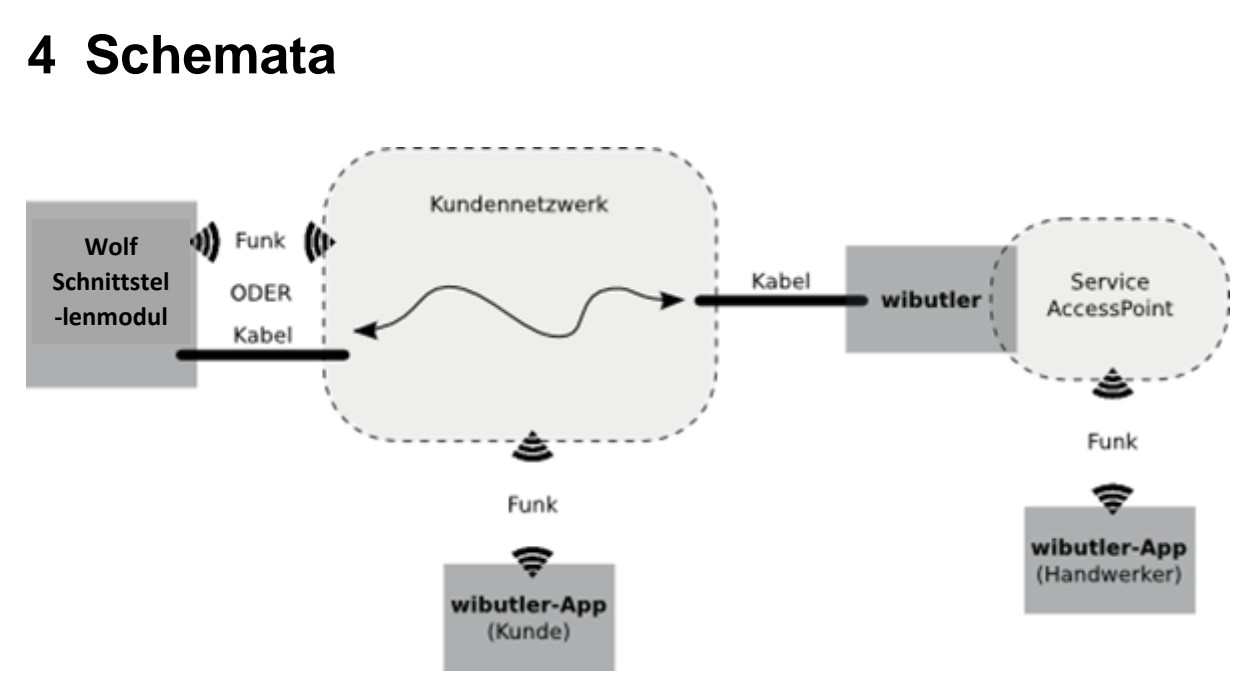

*Netzwerkaufbau während der Konfiguration*

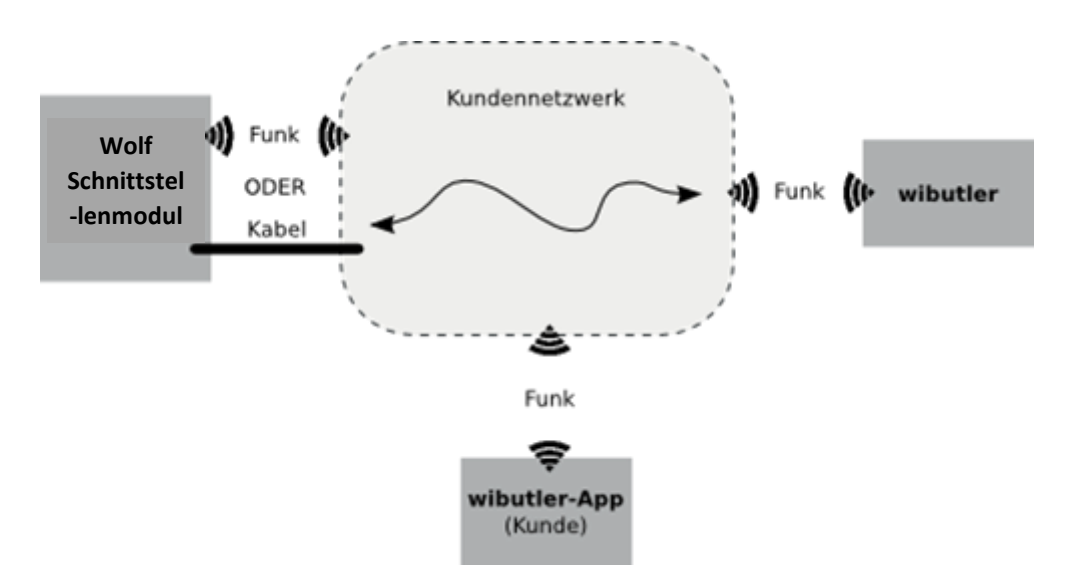

*Netzwerkaufbau nach erfolgter Konfiguration*

Stand: 6. August 2018

Irrtümer und Änderungen vorbehalten.

Connectivity Solutions GmbH Weseler Straße 539, 48163 Münster www.wibutler.com